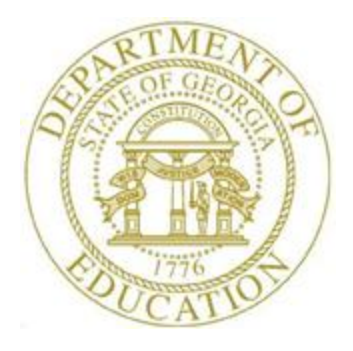

# PCGENESIS BUDGET SYSTEM OPERATIONS GUIDE

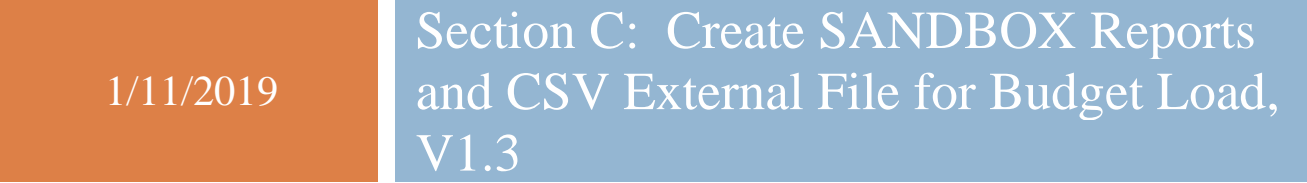

## *Revision History*

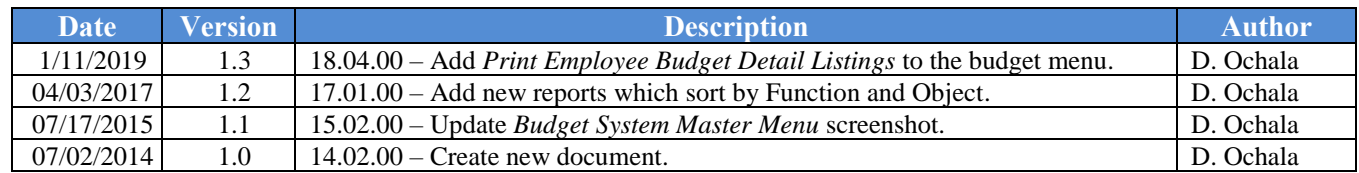

# *Table of Contents*

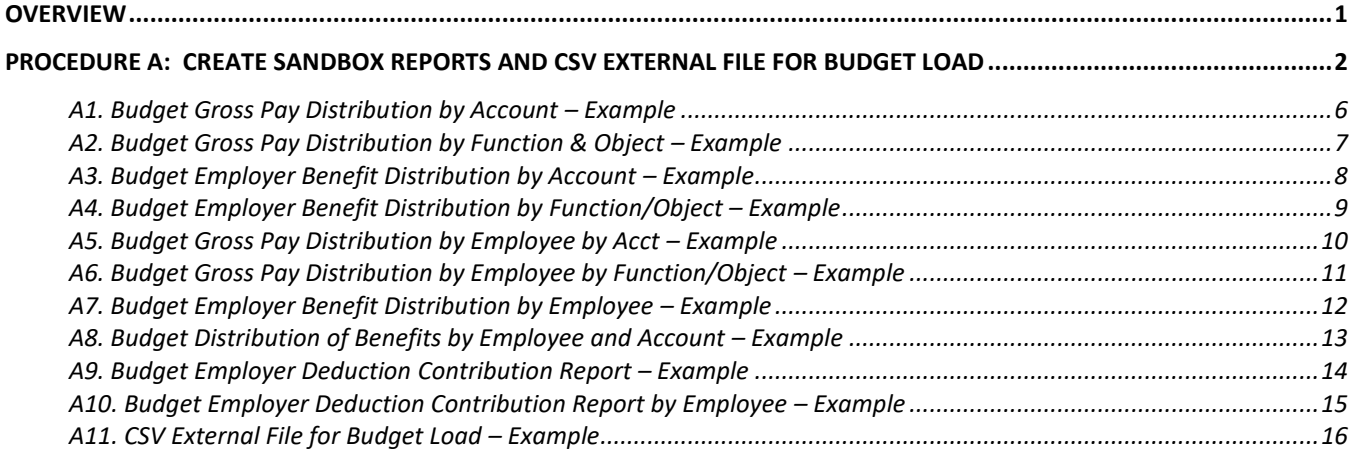

## <span id="page-3-0"></span>*Overview*

Once the user has finished making all necessary changes to the *SANDBOX* employee data and the *SANDBOX* employer rates in the *PCGenesis Budget System*, the user can select the option to *Create SANDBOX Reports and CSV External File for Budget Load* option. This option will generate a series of budgeting reports, and will also allow the user to create a .csv external file that can be used for loading the budget on the financial side. The user can specify the location of the .csv external file, and can also specify the fiscal year for the budget file.

The user can select the option to *Create SANDBOX Reports and CSV External File for Budget Load* option as many times as desired, over and over again, using different gross data amounts on the employee records and different employer rates on the *SANDBOX Special Functions Menu*. The budgeting system will update the budget numbers with each iteration, allowing users to run any variety of budget scenarios until the budget parameters are finalized and the .csv external file is uploaded to the financial system at which point the budget is complete.

The .csv external budget file and all of the budget reports show the annual budget numbers. PCGenesis annualizes each employee's gross salary and employer benefit amounts based upon the employee's scheduled number of pay periods per year.

The following reports show the annual budget for gross salaries:

- *Budget Gross Pay Distribution by Account (Filename = BGRA####)*
- *Budget Gross Pay Distrib by Func & Obj (Filename = BGRF####)*
- *Budget Gross Pay Distribution by Employee by Acct (Filename = BEG2####)*
- *Budget Gross Pay Distribution by Employee by Func/Obj (Filename = BEG1####)*

The following reports show the annual budget for the employer portion of OASDI, Medicare (HI), pension, and Georgia State Health (GHI):

- *Budget Employer Benefit Distribution by Account (Filename = BBEA####)*
- *Budget Employer Bene Distrib by Func/Obj (Filename = BBEF####)*
- *Budget Employer Benefit Distribution by Employee (Filename = BERE####)*

If the district provides an employer contribution for one or more deductions and/or annuities, three additional reports are created. The following reports show the annual budget for the employer portion of deductions and/or annuities:

- *Budget Distribution of Benefits by Employee and Account (Filename = BACT####)*
- *Budget Employer Deduction Contribution Report (Filename = BERA####)*
- *Budget Employer Deduction Contribution Report by Employee (Filename = BDER####)*

**If creating a .csv external budget file:** PCGenesis creates the **BUDGCHARTccyymmdd.csv** file and exports pertinent payroll budget information into a Microsoft® Excel comma delimited (\*.csv) file which can be used on the financial side to upload the budget to the chart of accounts.

Refer to the *Financial Accounting and Reporting (FAR) System Operations Guide, Section A: Budget Account Master Processing* for instructions on manipulating and loading the budget .csv import file.

# <span id="page-4-0"></span>*Procedure A: Create SANDBOX Reports and CSV External File for Budget Load*

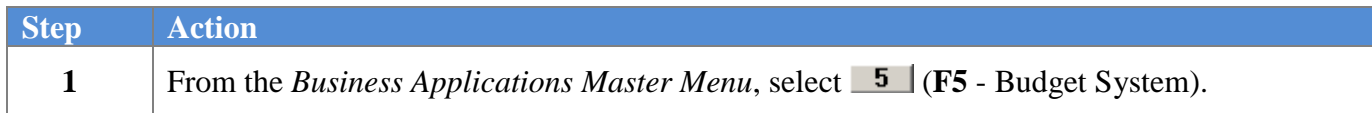

#### The following screen displays:

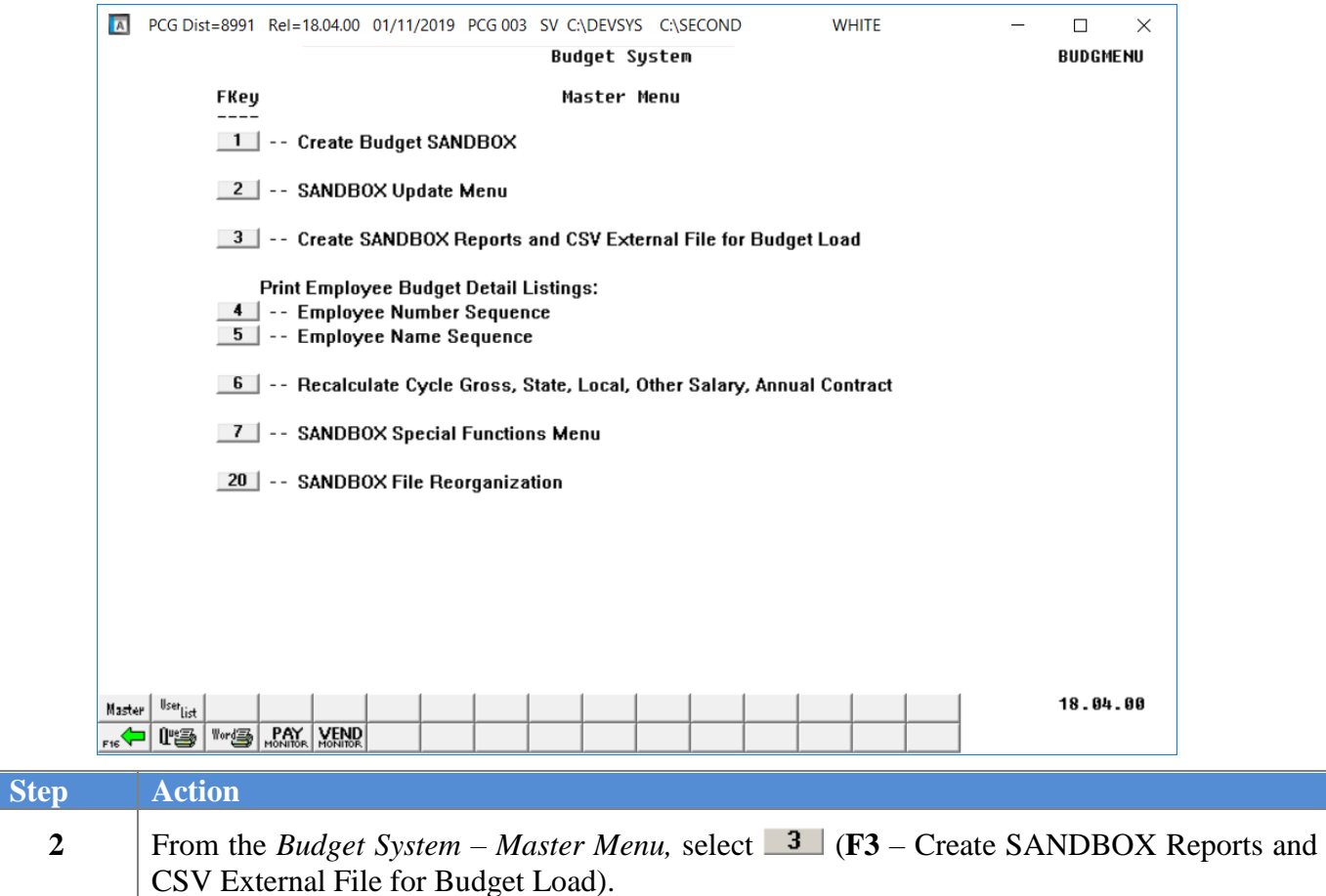

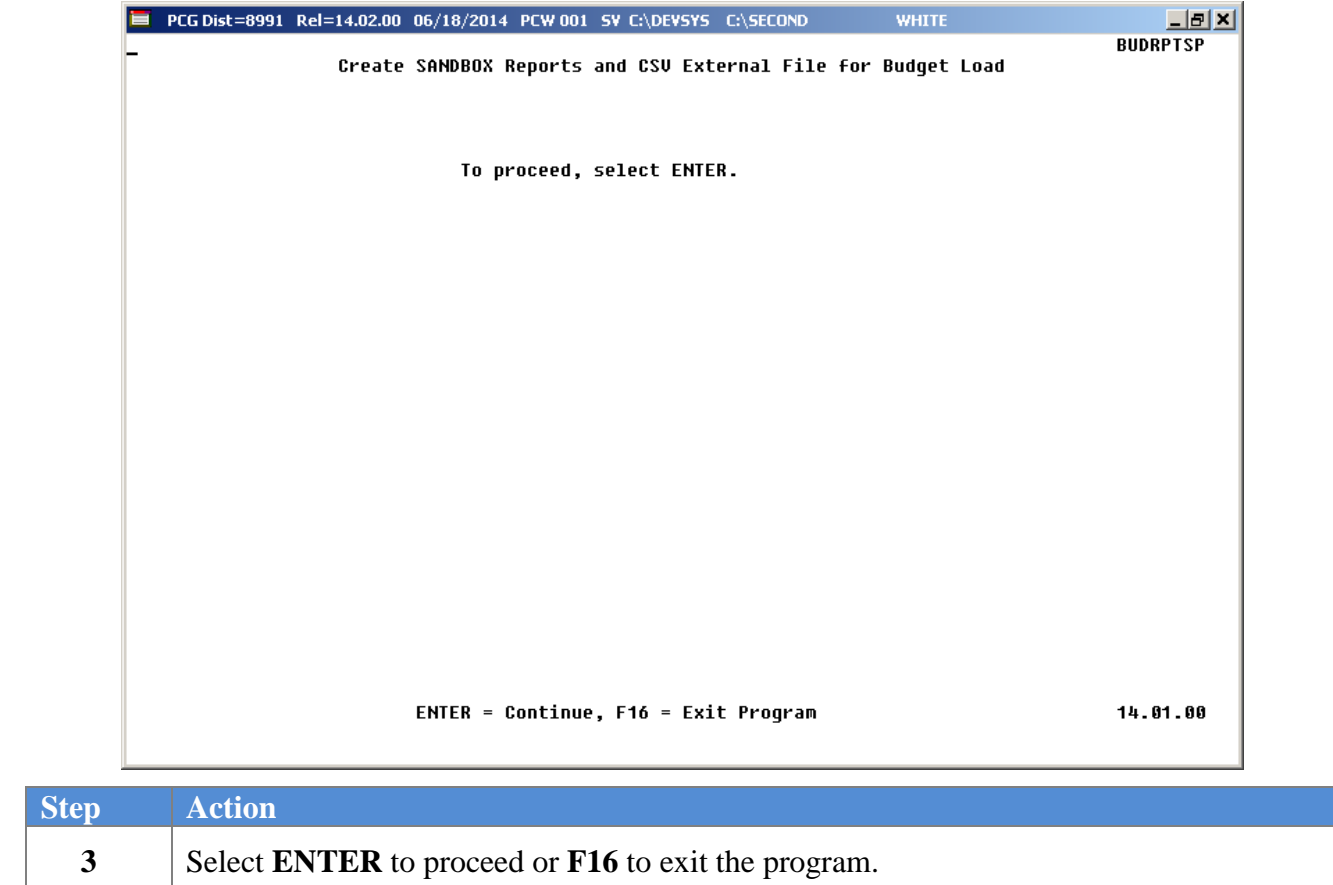

The following screen displays:

The following screen displays:

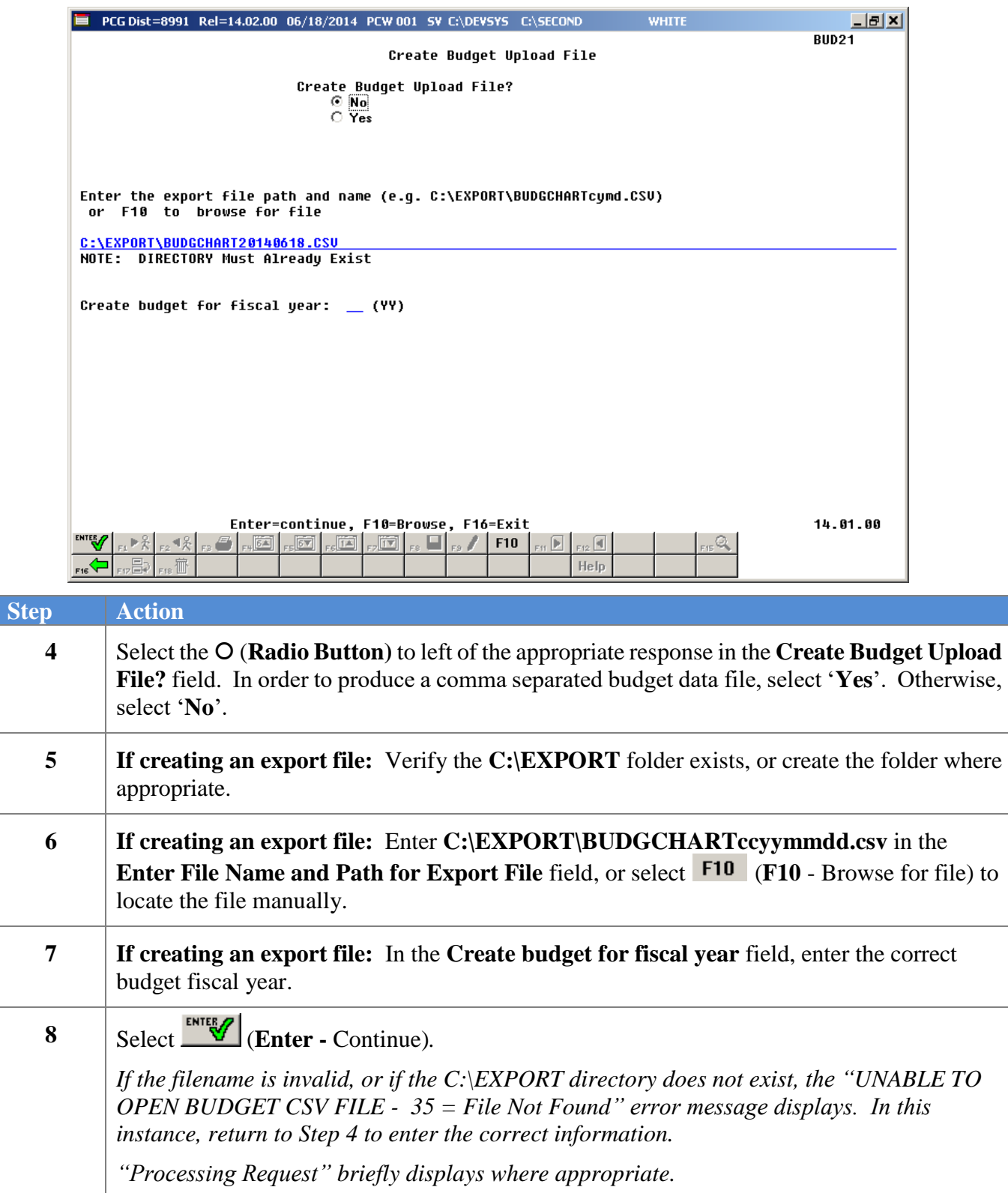

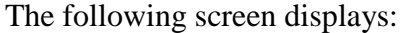

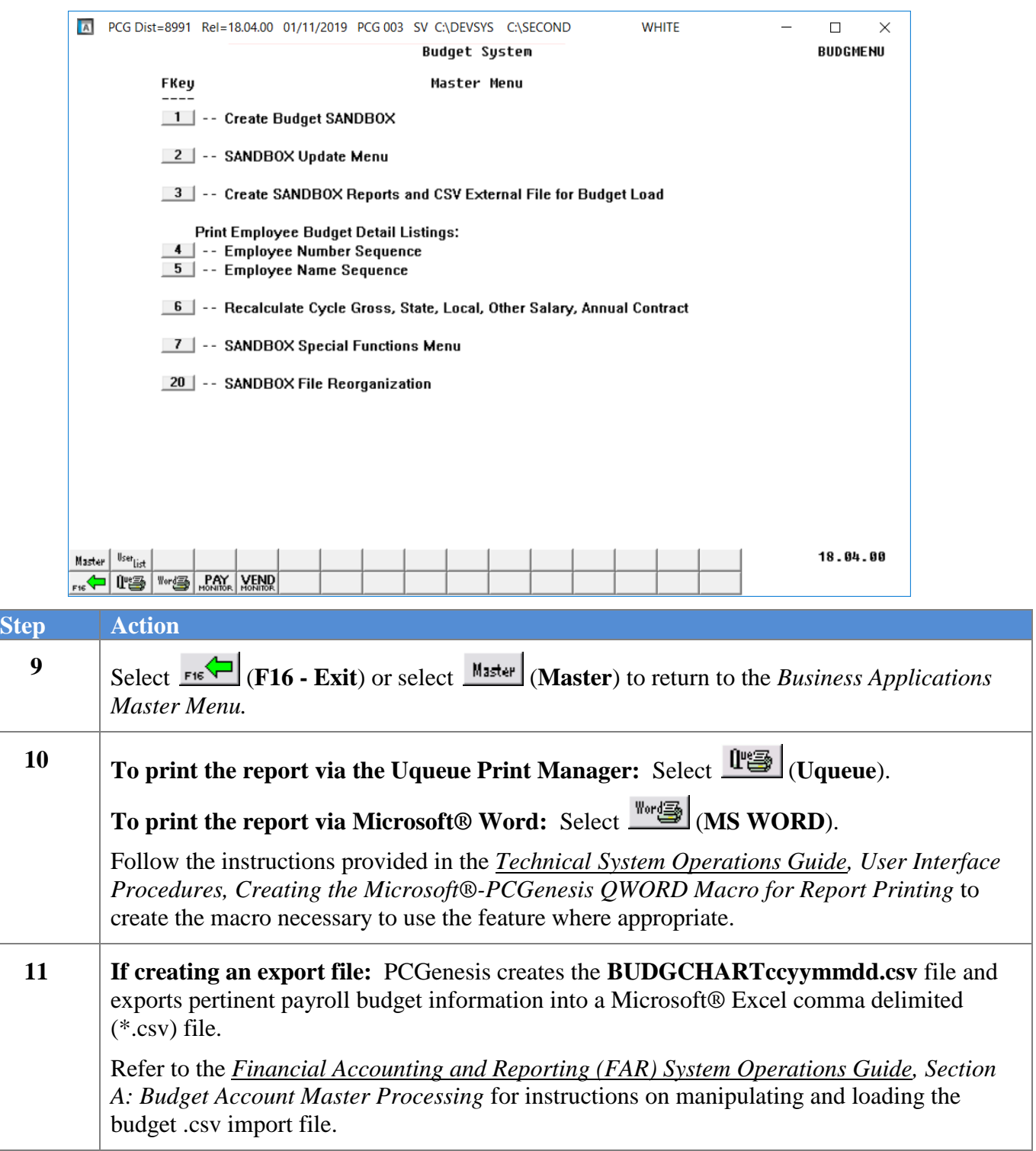

### <span id="page-8-0"></span>**A1. Budget Gross Pay Distribution by Account – Example**

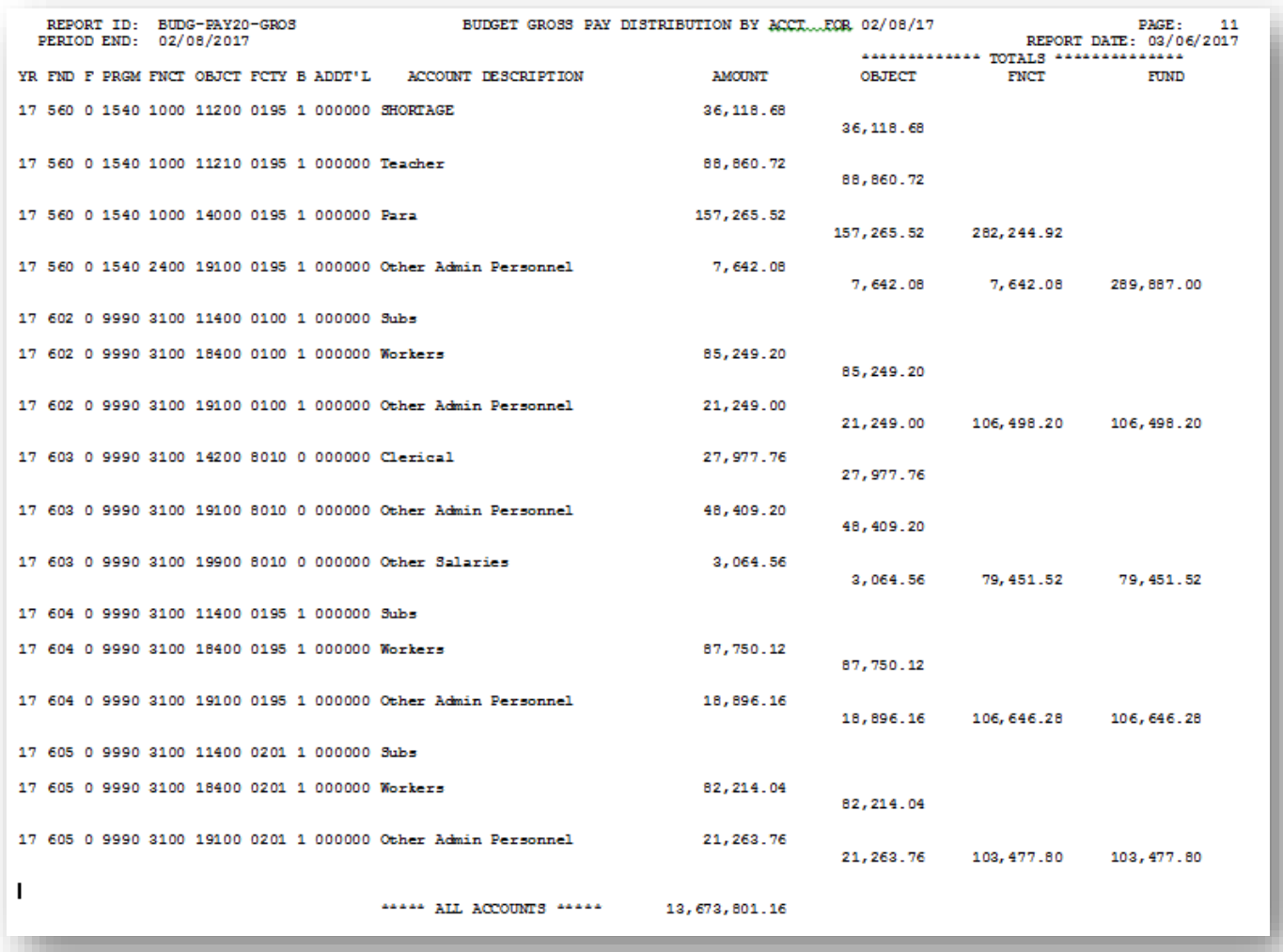

#### <span id="page-9-0"></span>**A2. Budget Gross Pay Distribution by Function & Object – Example**

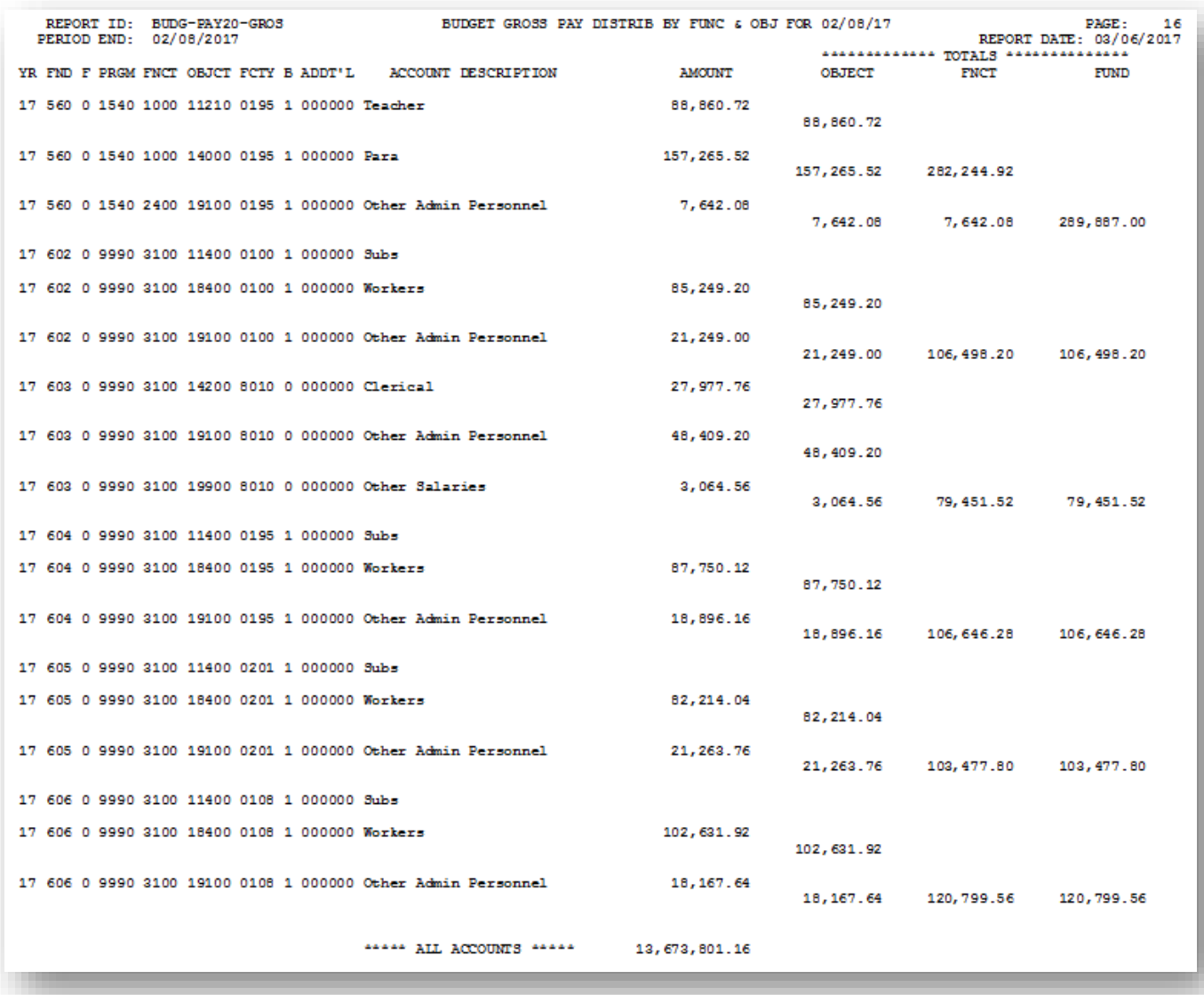

#### <span id="page-10-0"></span>**A3. Budget Employer Benefit Distribution by Account – Example**

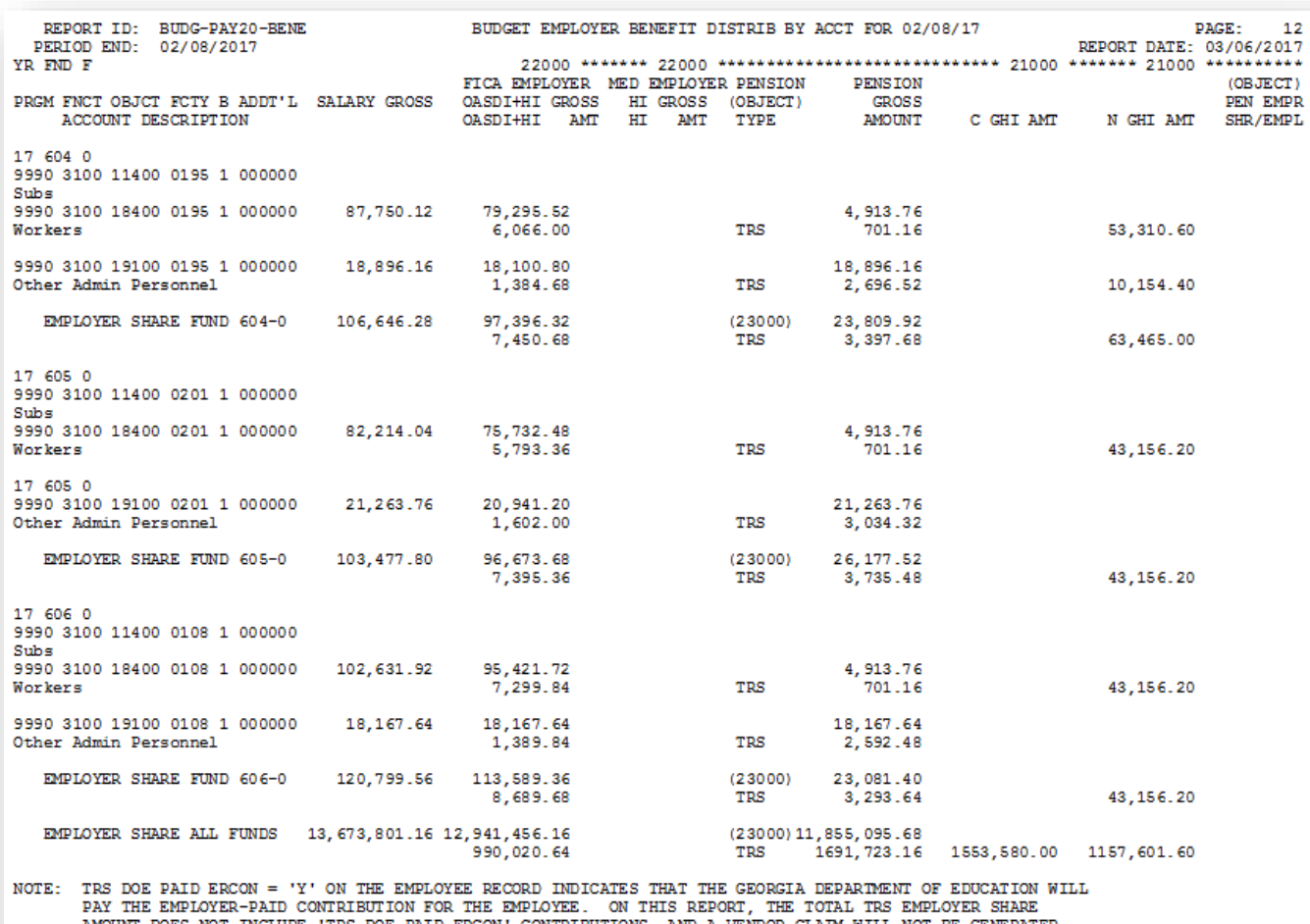

AMOUNT DOES NOT INCLUDE 'TRS DOE PAID ERCON' CONTRIBUTIONS, AND A VENDOR CLAIM WILL NOT BE GENERATED FOR THESE TRS AMOUNTS.

#### <span id="page-11-0"></span>**A4. Budget Employer Benefit Distribution by Function/Object – Example**

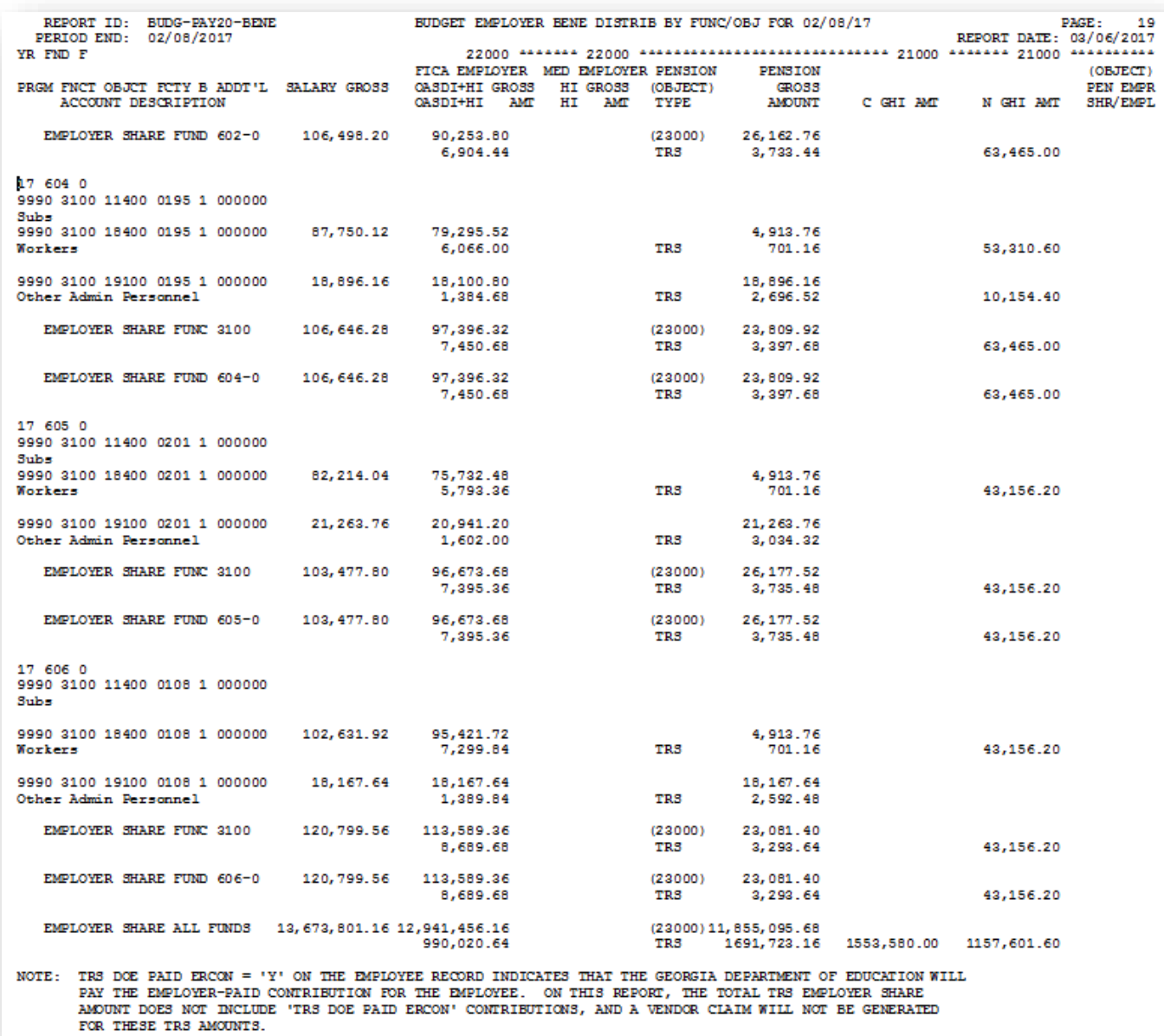

#### <span id="page-12-0"></span>**A5. Budget Gross Pay Distribution by Employee by Acct – Example**

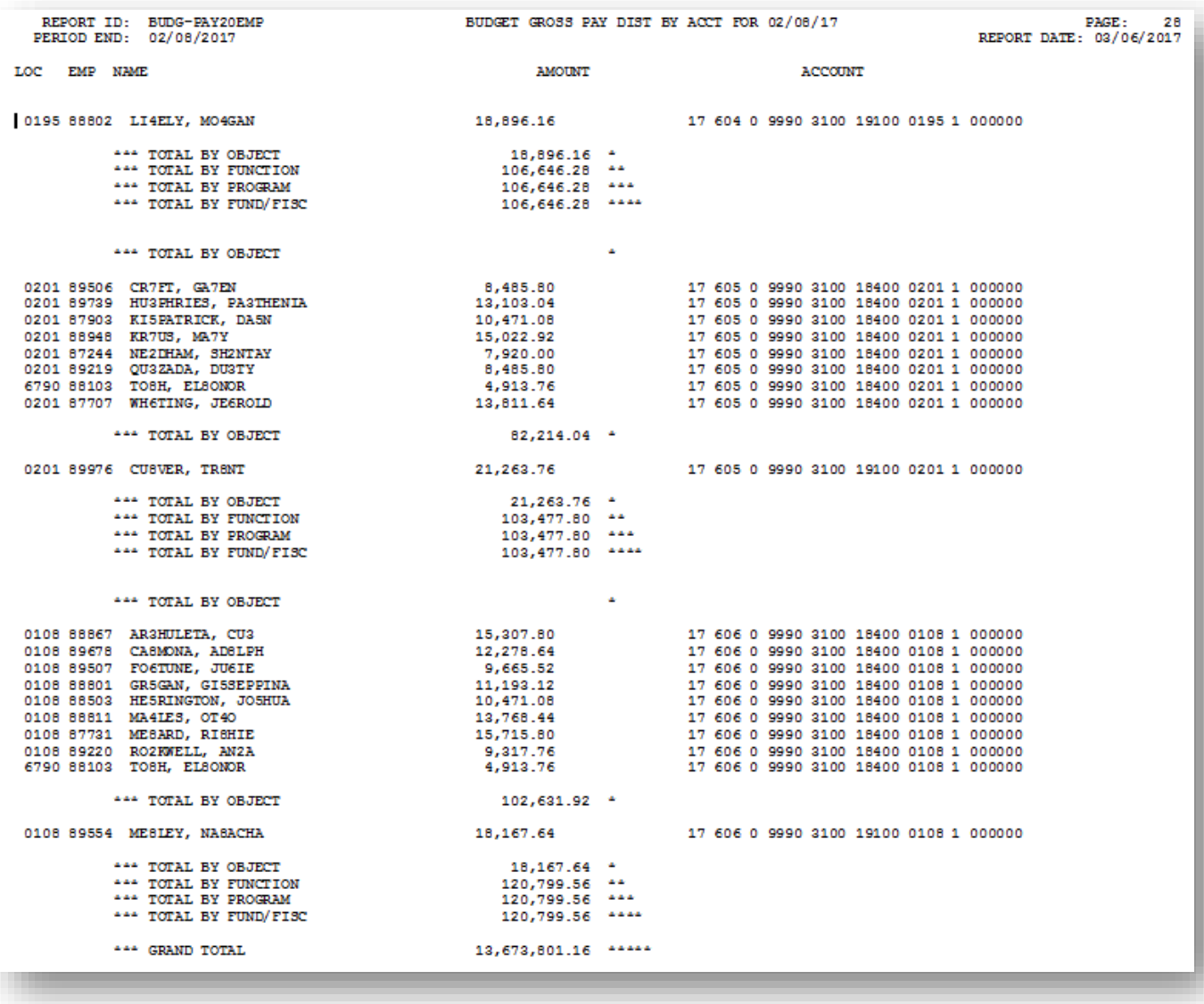

#### <span id="page-13-0"></span>**A6. Budget Gross Pay Distribution by Employee by Function/Object – Example**

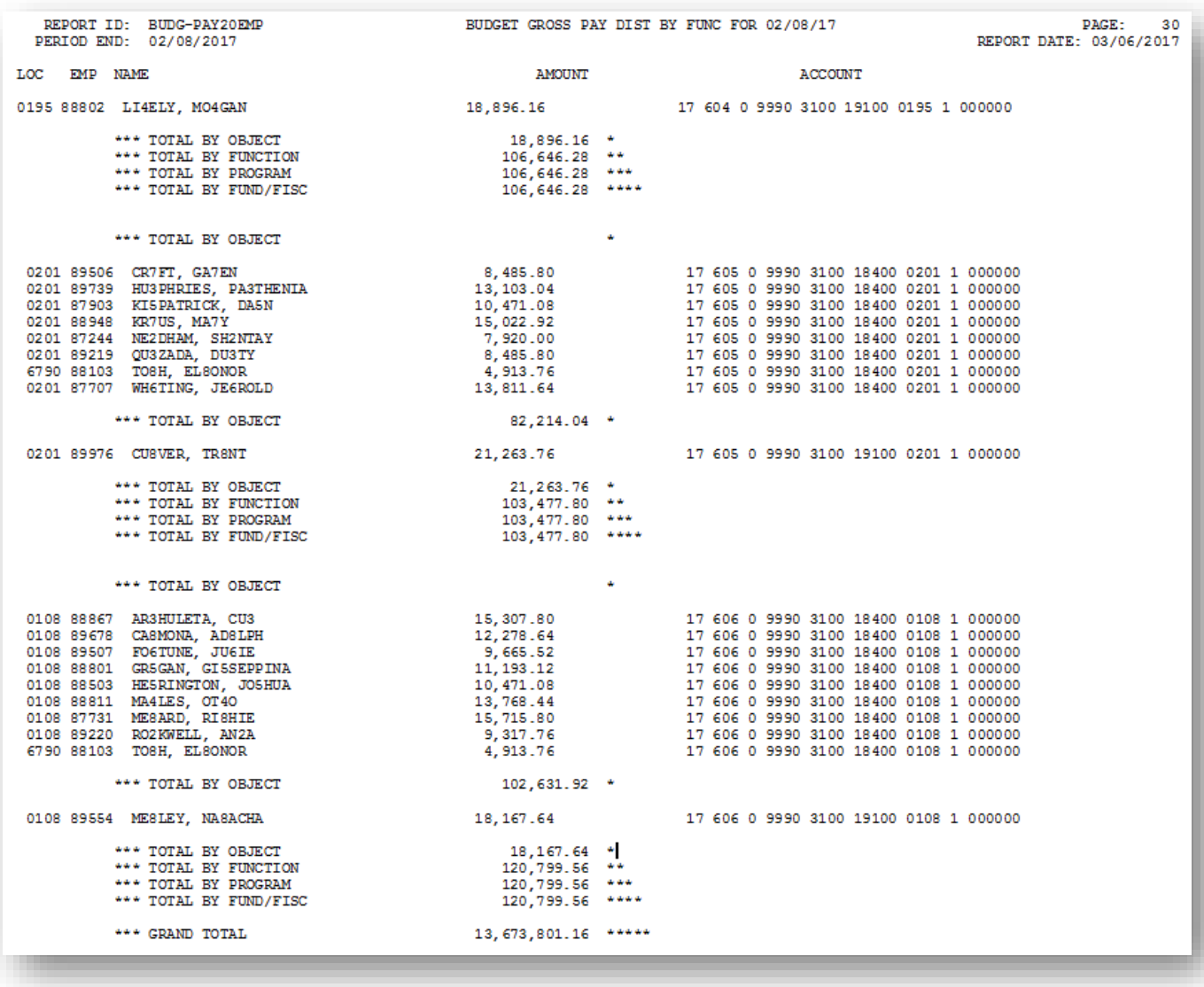

#### <span id="page-14-0"></span>**A7. Budget Employer Benefit Distribution by Employee – Example**

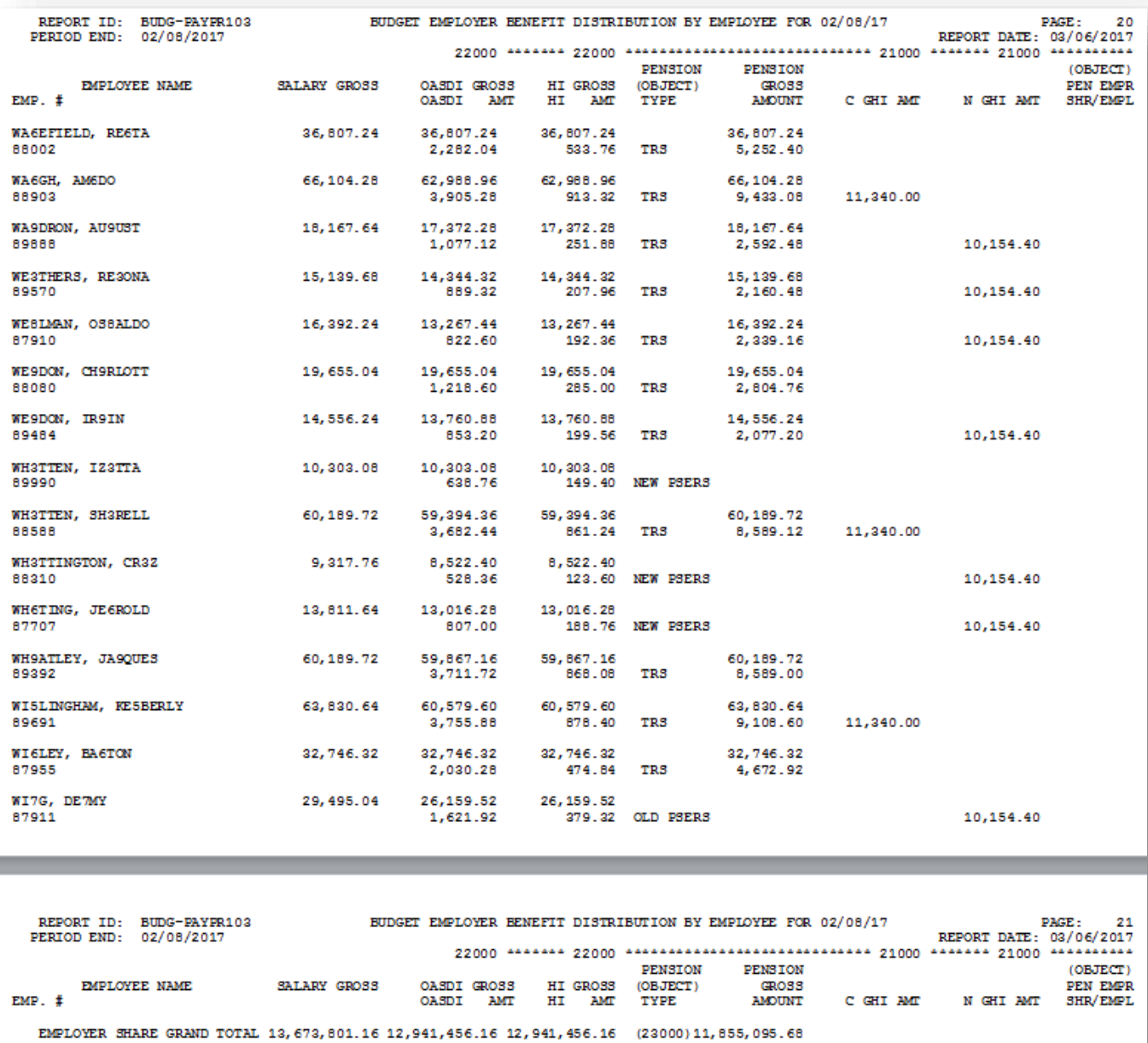

2002, 268.84 187, 651.80 TRS 1691, 723.16<br>802, 268.84 187, 651.80 TRS 1691, 723.16<br>TRS DOE 23, 384.64 1553,580.00 1157,601.60 NOTE: TRE DOE PAID ERCON = 'Y' ON THE EMPLOYEE RECORD INDICATES THAT THE GEORGIA DEPARTMENT OF EDUCATION WILL<br>PAY THE EMPLOYER-PAID CONTRIBUTION FOR THE EMPLOYEE. ON THIS REPORT, THE TOTAL TRE EMPLOYER SHARE<br>AMOUNT INCLUDE

**Georgia Department of Education January 11, 2019** • **12:31 PM** • **Page 12 of 16 All Rights Reserved.**

#### <span id="page-15-0"></span>**A8. Budget Distribution of Benefits by Employee and Account – Example**

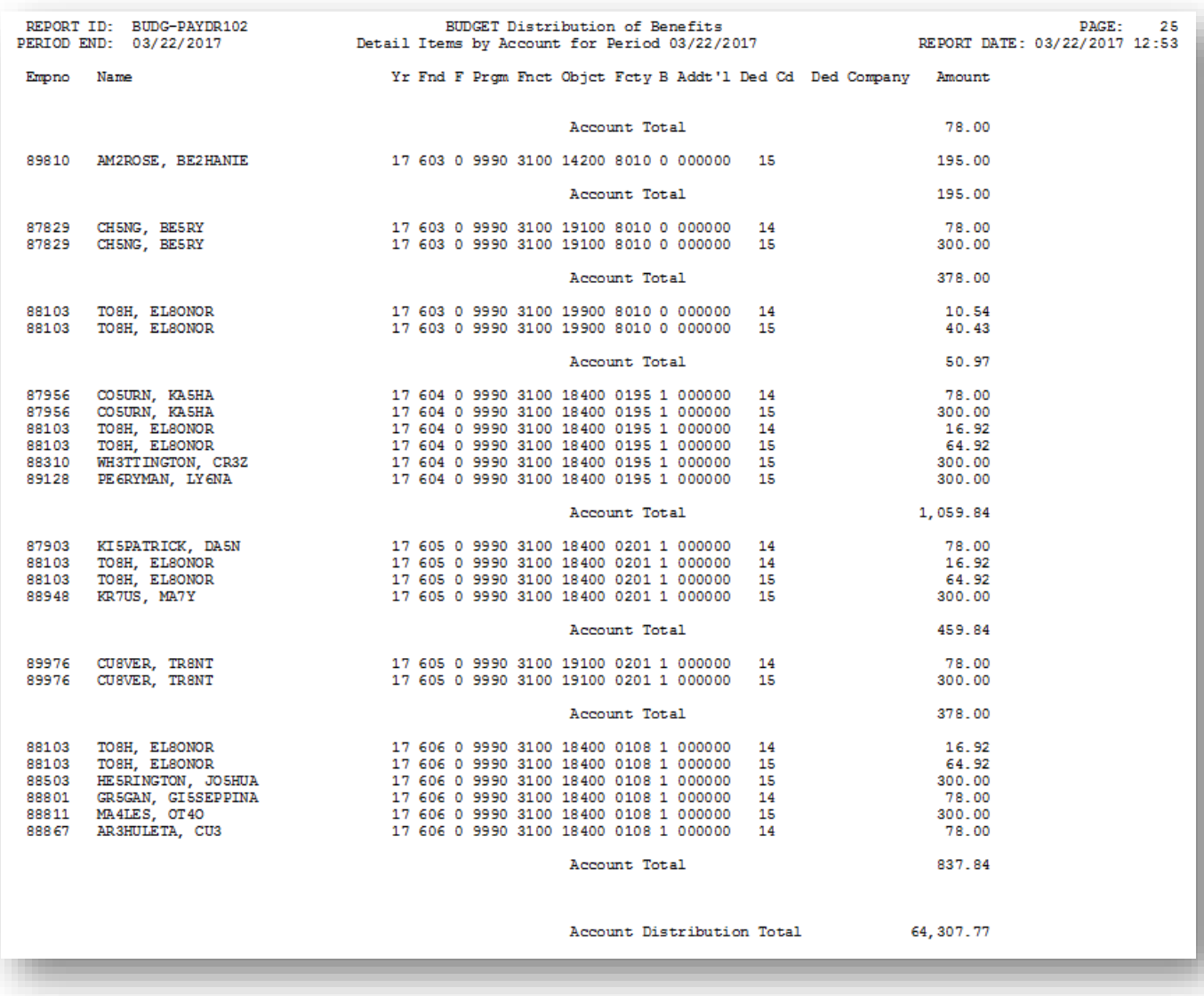

#### <span id="page-16-0"></span>**A9. Budget Employer Deduction Contribution Report – Example**

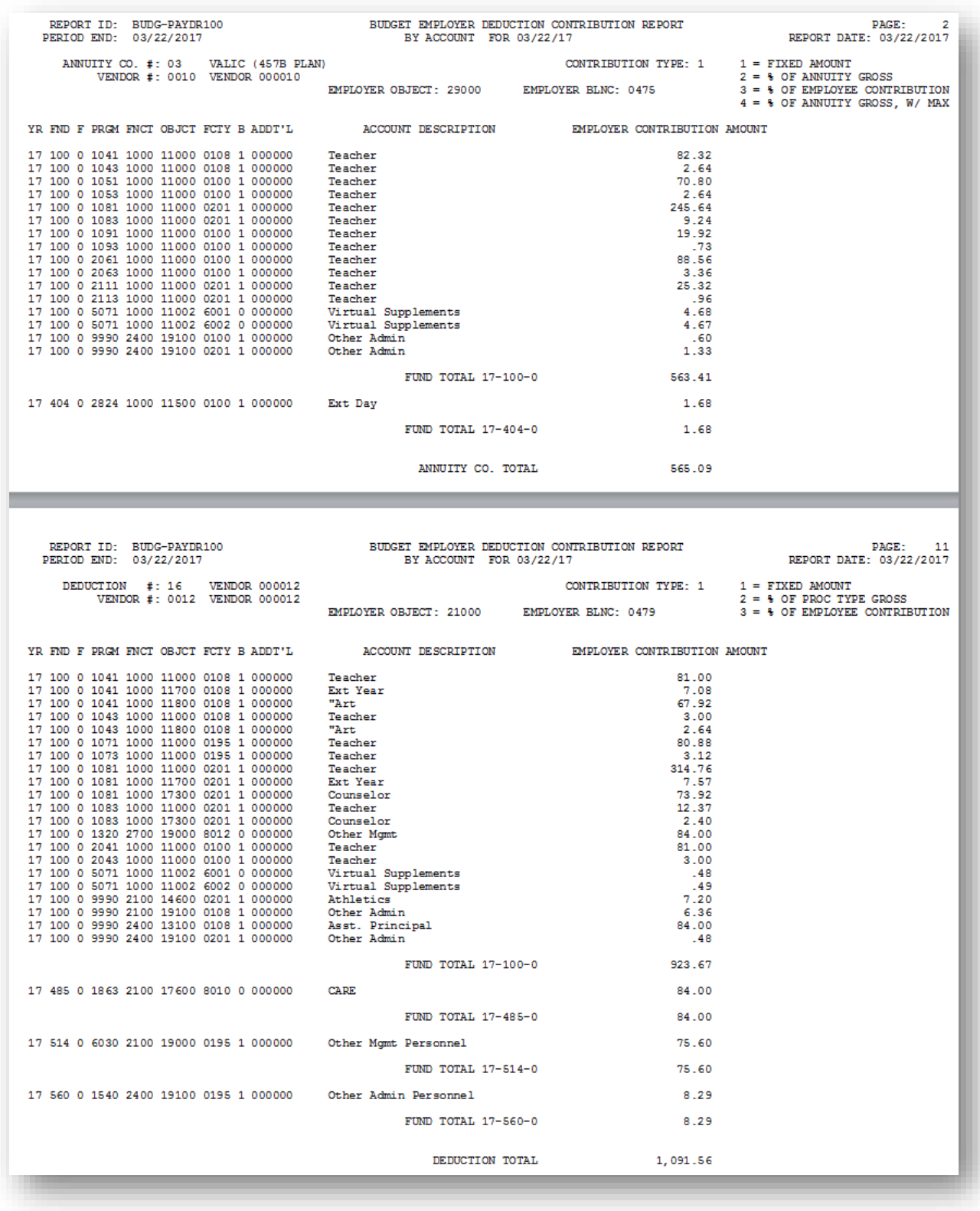

**Georgia Department of Education January 11, 2019** • **12:31 PM** • **Page 14 of 16 All Rights Reserved.**

#### <span id="page-17-0"></span>**A10. Budget Employer Deduction Contribution Report by Employee – Example**

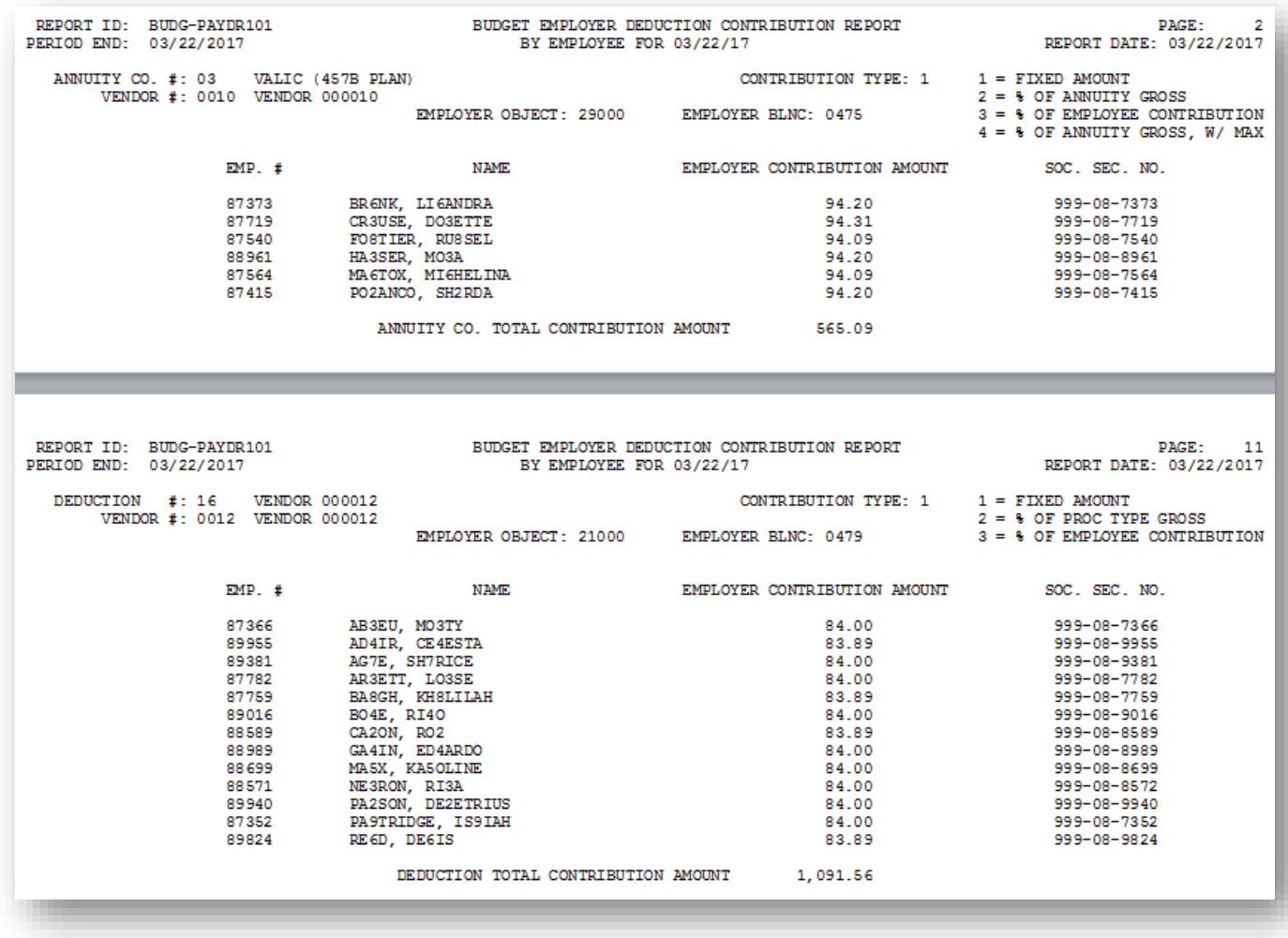

### <span id="page-18-0"></span>**A11. CSV External File for Budget Load – Example**

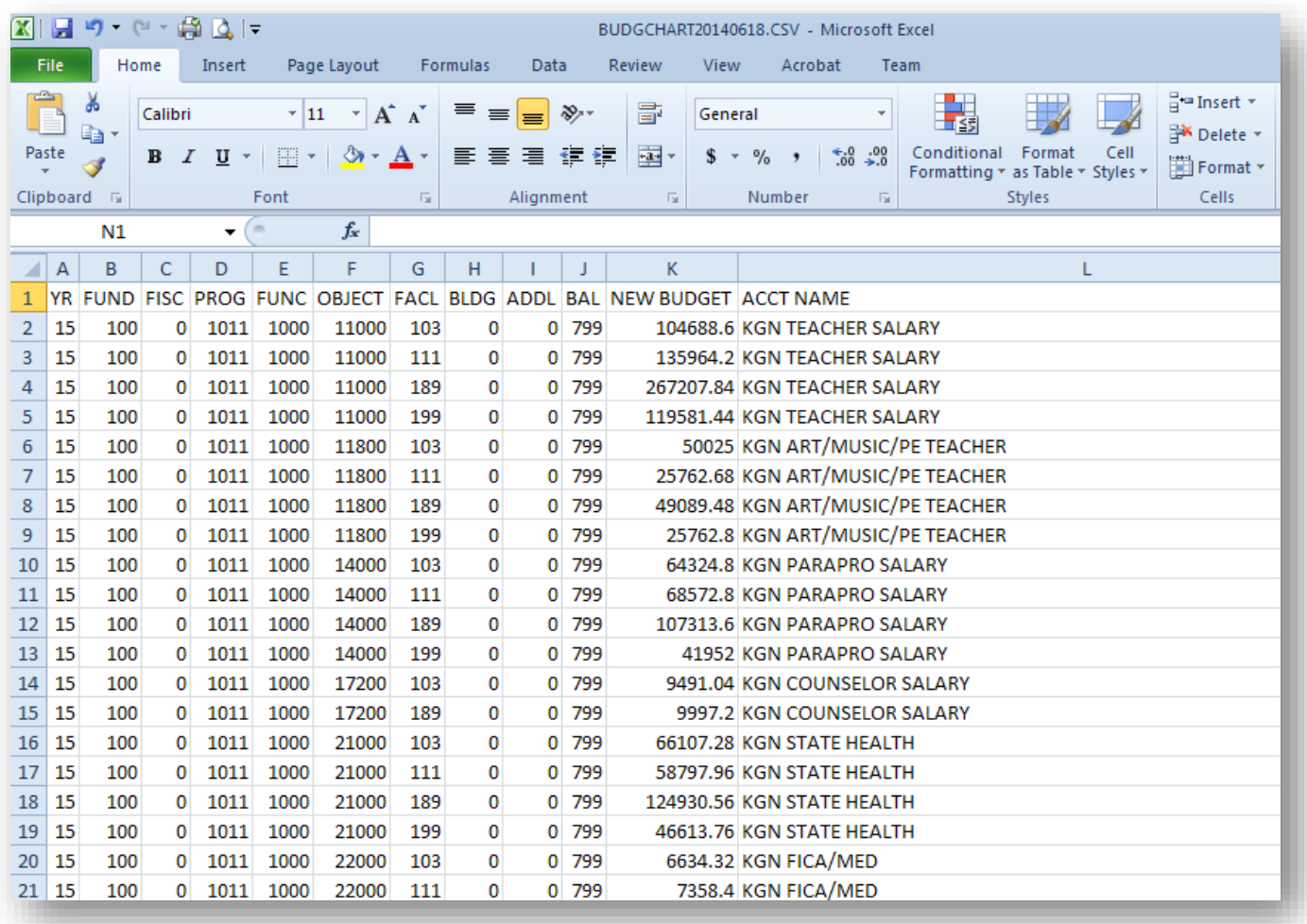